# Hvor finder jeg mine udvidede skatteoplysninger?

Af og til har vi brug for lidt flere oplysninger end dem, vi umiddelbart får adgang til via eSKAT. I de tilfælde vil vi bede dig uploade dine "Udvidede skatteoplysninger" som supplement til din årsopgørelse.

Den finder du på SKAT's hjemmeside - samme sted, hvor du får adgang til dine årsopgørelser, forskudsopgørelser og øvrige skatteoplysninger.

#### **Step 1: Log på SKAT's hjemmeside**

Du logger på SKAT's hjemmeside med dit NemID: https://www.tastselv.skat.dk/ og får følgende billede:

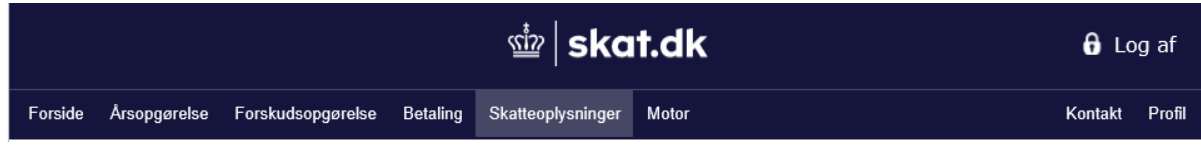

## **Step 2: Vælg "Skatteoplysninger"**

Her klikker du på fanen **"Skatteoplysninger"**

Under **"Skatteoplysninger"** får du adgang til uddybning af en række oplysninger på din årsopgørelse– jf. nedenstående menu. Det vi skal bruge er siden **"Alle oplysninger".**

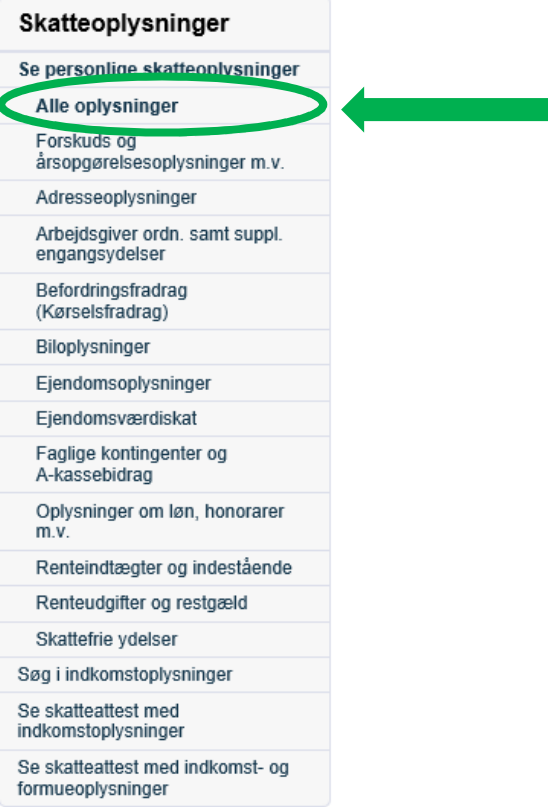

## **Step 3: Vælg år**

Vi skal bruge oplysningerne fra **sidste år** – altså de oplysninger, der svarer til din seneste årsopgørelse og ikke fra indeværende år.

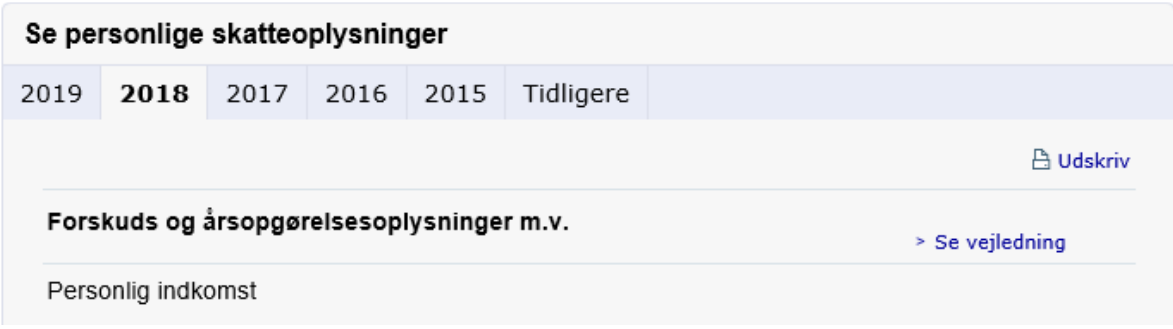

#### **Step 4: Gem som PDF og upload**

Herefter trykker du på **"Udskriv"** og vælger **"Udskriv til PDF"** – så kan du gemme dokumentet og derefter uploade det til os via dette link: https://ikanobank.dk/specialpages/upload%20diverse

#### **Har du spørgsmål?**

Så er du meget velkommen til at kontakte vores Kundeservice på telefon 43 55 66 00 eller mail: kundeservice@ikano.dk